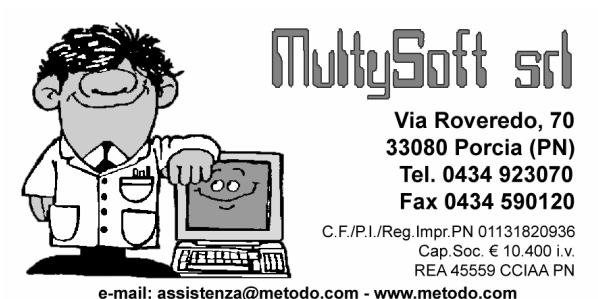

## Via Roveredo, 70 **BACKUP ARCHIVI CONDOMINI** versione CLIENT/SERVER

Il programma da utilizzare per eseguire correttamente il backup degli archivi dei condomini versione client/server funziona in modalità console (prompt dei comandi), si chiama MetodoBackup.Exe e viene installato da Metodo Server nella sua stessa cartella.

Questo programma nasce con lo scopo di poter eseguire in modo semplificato e schedulabile il backup degli archivi nella configurazione client/server, tenendo conto del fatto che il server Firebird (sempre attivo sul server) potrebbe tenere occupati i file FDB, che potrebbero quindi risultare incompleti o illeggibili nel caso di copia dei file con sistemi tradizionali (copia di file, backup standard di file ecc…) in quanto durante il normale utilizzo il server potrebbe non avesse svuotato completamente la sua cache interna.

Per eseguire il backup dei condomini è sufficiente eseguire (o schedulare) la riga di comando:

C:\Programmi\MetodoServer\metodobackup.exe condomini

Una volta lanciato il programma si occupa di effettuare automaticamente la scansione di tutte le cartelle archivi memorizzate nel file di configurazione di Metodo Server ed esegue il backup di tutti i file FDB che contengono gli archivi dei condomini (condomini\*.fdb).

I file di backup vengono generati nella apposita cartella "()backup" (presente nella cartella degli archivi dei condomini) e sono chiamati con il nome "CONDOMINIx\_METODOBACKUP.FBK" (dove x è il numero del database).

Una volta terminata la procedura di backup, i file di copia compariranno in automatico nella procedura di restore presente nel menù utilità del programma Condomini.

Per un corretto funzionamento il programma è eseguibile solo ed esclusivamente dal Server e come detto precedentemente si deve trovare nella stessa cartella del programma MetodoServer.